## THE FIRST PROCESS SERVICE

BPM Lab #2

Mgr. Ivo Bek Product Manager

1

Mgr. Marian Macik Senior Quality Engineer

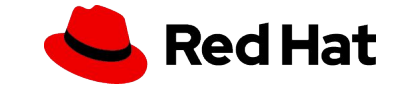

### Today

Human tasks, gateways, signal events, data objects, and generating forms.

### 2 April

Presentation will include: advanced service tasks, message events, and error handling At the lab: Custom forms, subprocesses, timer events, and data object collections

### 9 April

Automating decisions, DMN, test scenarios

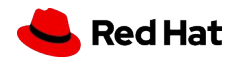

## HOMEWORK

Deadline: 22 March 2020

Assessment:

- Individual task on your or university's PC
- Pass the homework project for evaluation into the MUNI system (Homework vault/Odevzdávárna **jbpm\_hw**)

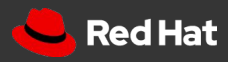

## HOMEWORK IN 3 STEPS

### DOMAIN DATA MODEL

4

Create the Order data object

### PROCESS MODEL

Create DeliveryProcess model with a single human task to do a manual delivery of the order.

#### AUTOMATION

Use gateway and signal event to automate delivery.

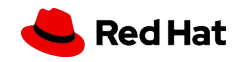

## Instructions

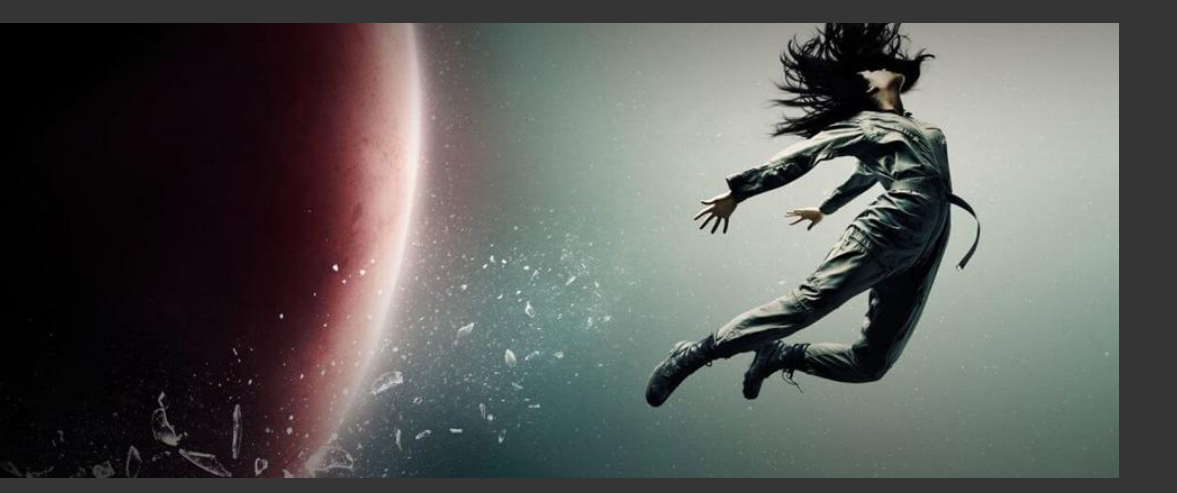

The following instructions will help you complete your homework.

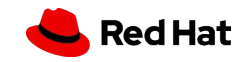

## Step #1: Data Object

▸ Create the following data object and **save it**

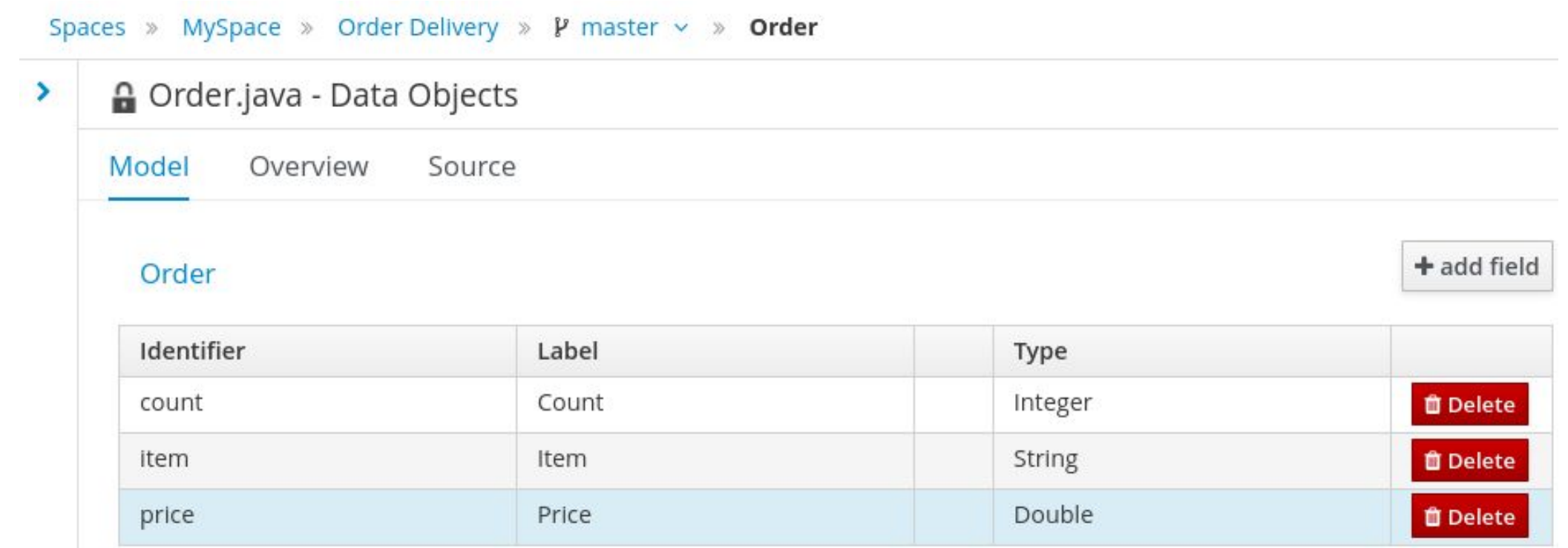

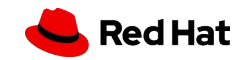

### Step #2: Create DeliveryProcess

▸ Create a process definition called **DeliveryProcess** (in the same package as the **Order** data object) with one process variable **order** of type **Order**, which is the data object from the previous step

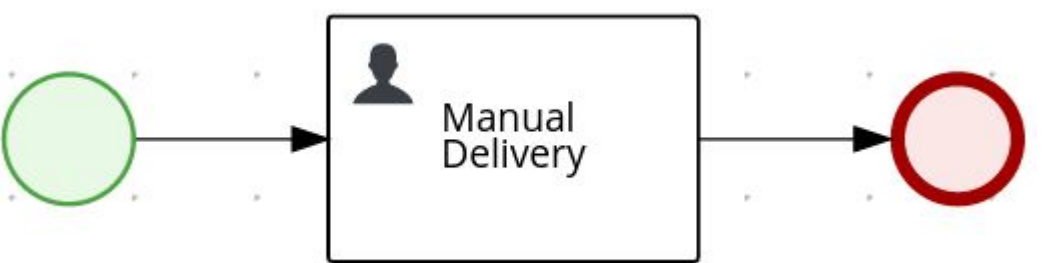

▸ **Assign Manual Delivery** human task to **wbadmin** and set its Task Name together with the following assignments:

**Manual Delivery Data I/O** 

 $\times$ 

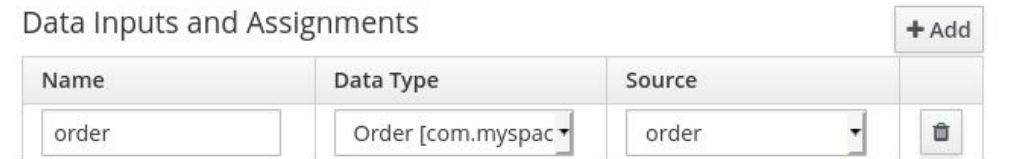

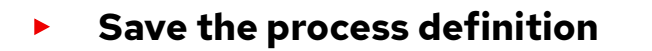

7

Data Outputs and Assignments

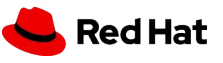

### Step #3: Generate all forms

▸ Generate all forms

8

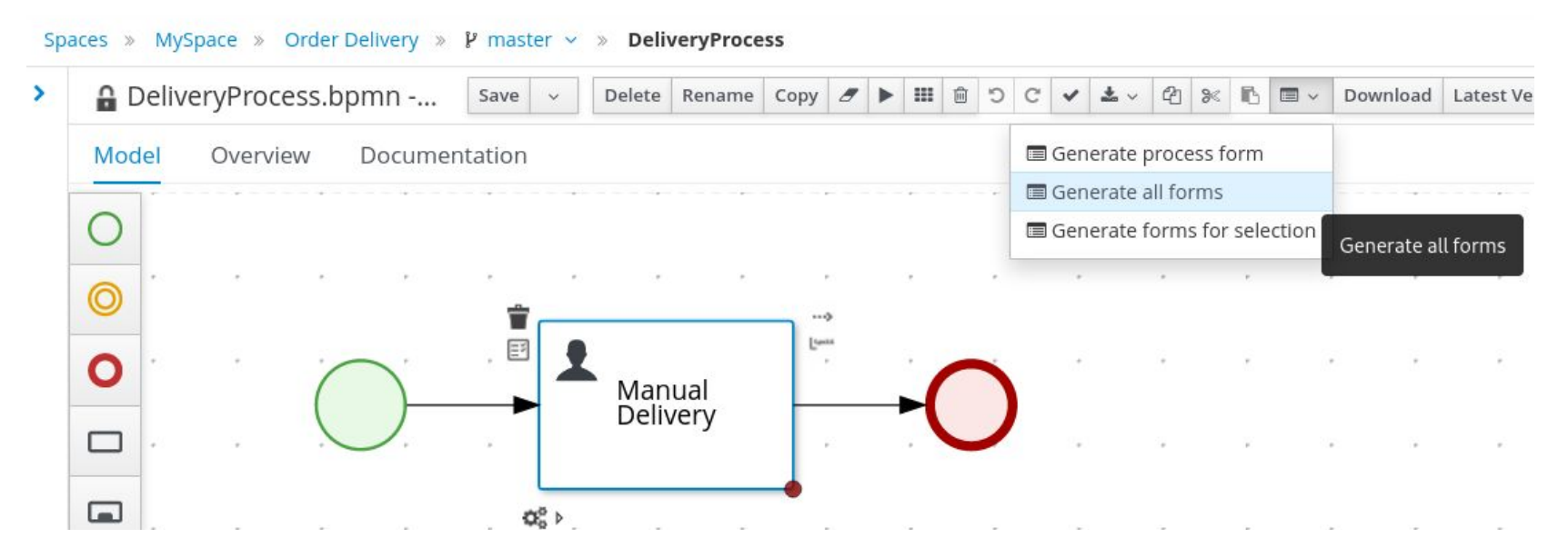

▸ Deploy the project, try to run the process instance and complete the human task

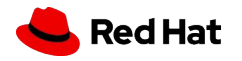

### Step #4: Automate Delivery

- ▸ Add a field **mode** of type **String** to the Order data object, this will represent the mode of delivery, and **Save it**
- ▸ Extend the process definition like in the picture and **Save it**

Drone

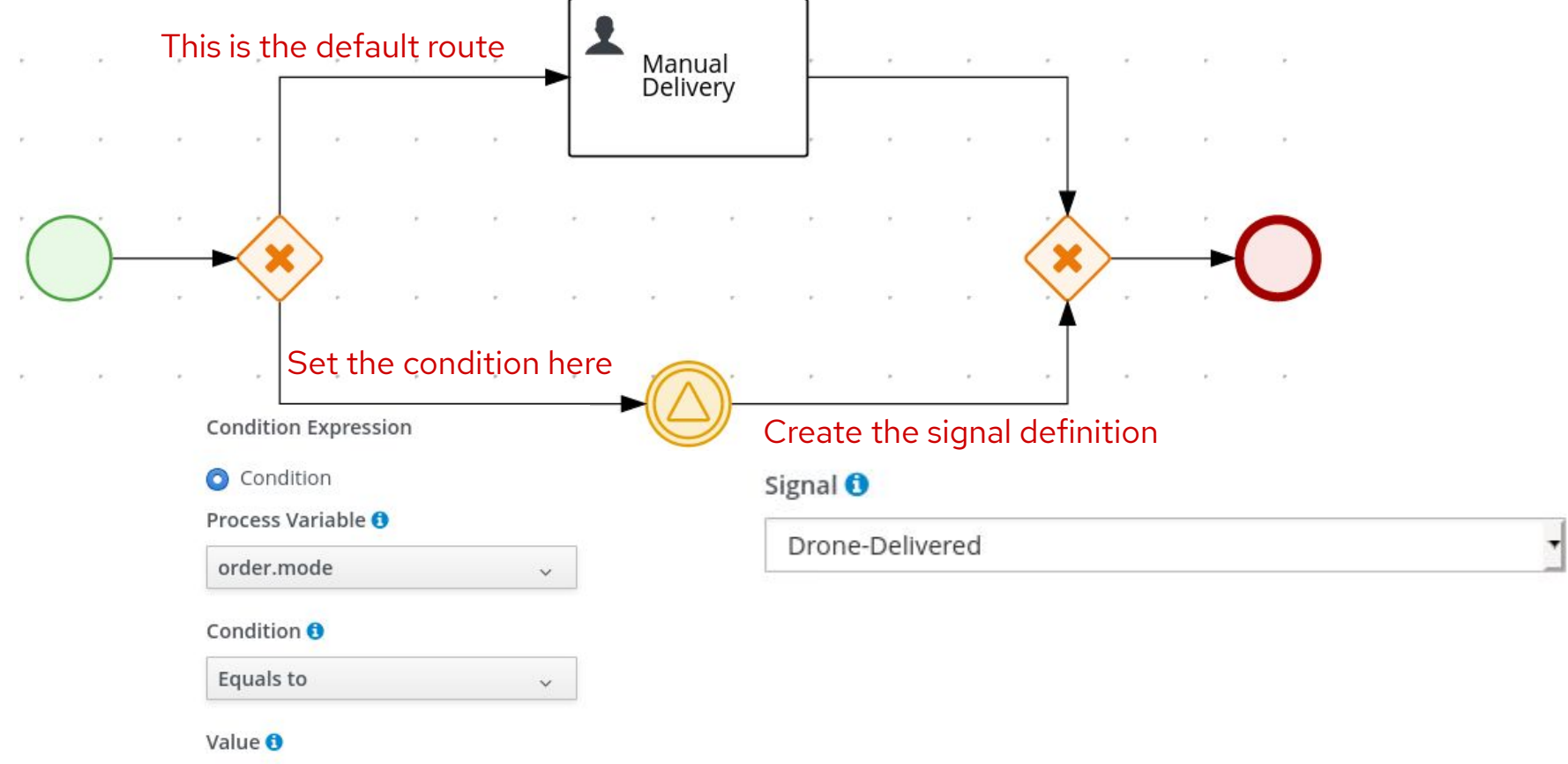

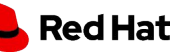

## Step #5: Try running it

- ▸ Delete Order form and regenerate them so they contain the newly added **mode** field
- ▸ Run the process with both "Manual" and "Drone" mode
- ▸ With the "Manual" mode specified, the **Manual Delivery** human task should be created
- ▸ With the "Drone" mode specified, the process instance should wait for a signal which you can send from the **Manage - Process Instances** perspective
- ▸ If the **mode** variable is not filled properly (Manual Delivery branch is taken even if "Drone" mode is selected), try restarting the Business Central and redeploying the project once again or raise a version of the project in project settings and deploy

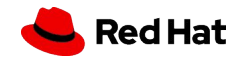

## Step #6: Export Project

▸ Open whichever asset you want and expand the menu by clicking on the arrow

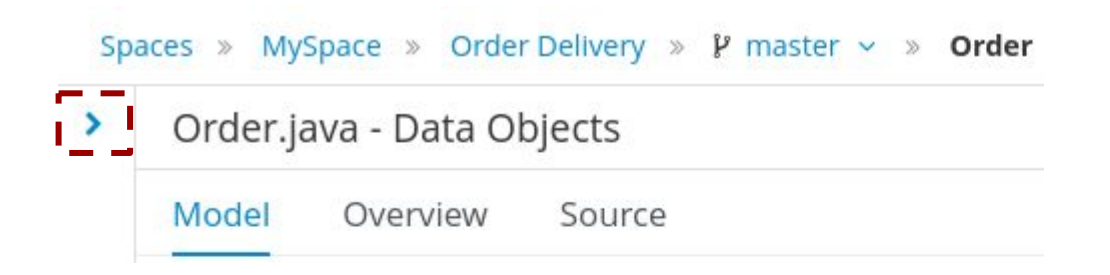

▸ Download the project ZIP file by clicking on the **Download Project** button

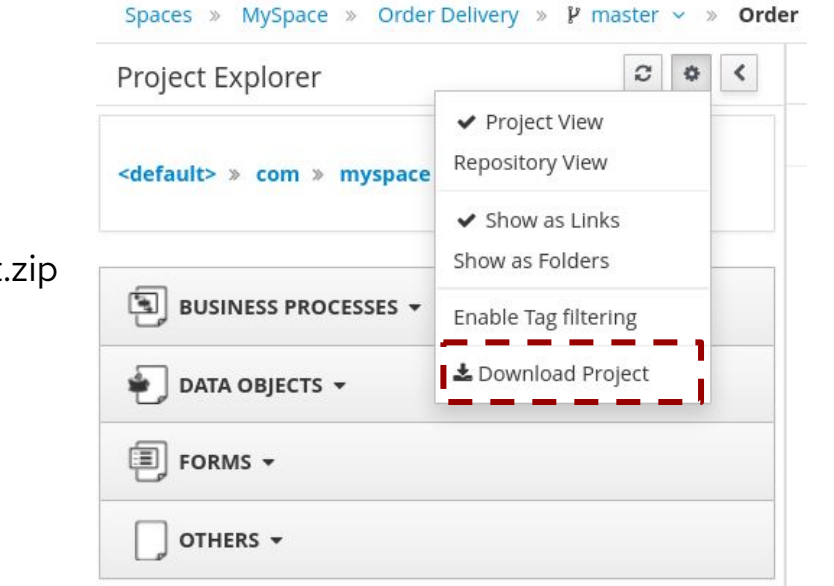

▸ Export the project and upload the whole project.zip archive to the Homework Vault/Odevzdávárna **jbpm\_hw**

11

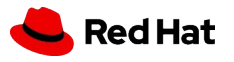

# Thank you

Red Hat is the world's leading provider of enterprise open source software solutions. Award-winning support, training, and consulting services make Red Hat a trusted adviser to the Fortune 500.

- in linkedin.com/company/red-hat
- youtube.com/user/RedHatVideos  $\blacktriangleright$ 
	- facebook.com/redhatinc
- - twitter.com/RedHat

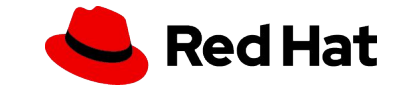